# Home Audio Duplication CD to USB

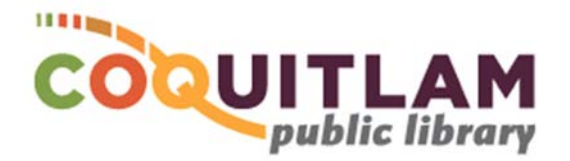

The Digitization Station computer can be used to copy home audio recordings from CD to a USB memory stick. Allow yourself enough time to transfer your home recordings.

#### **\* \* \* WARNING\* \* \***

Media is susceptible to damage. The Coquitlam Public Library is not responsible for any damage that may occur to your media by using this equipment.

By using the duplication equipment you are confirming that you are the copyright holder for all media and content that you digitize. You also agree that the Coquitlam Public Library will take no responsibility for any copyright violations you may incur as a result of using the room, its' equipment and/or software.

#### What you will need

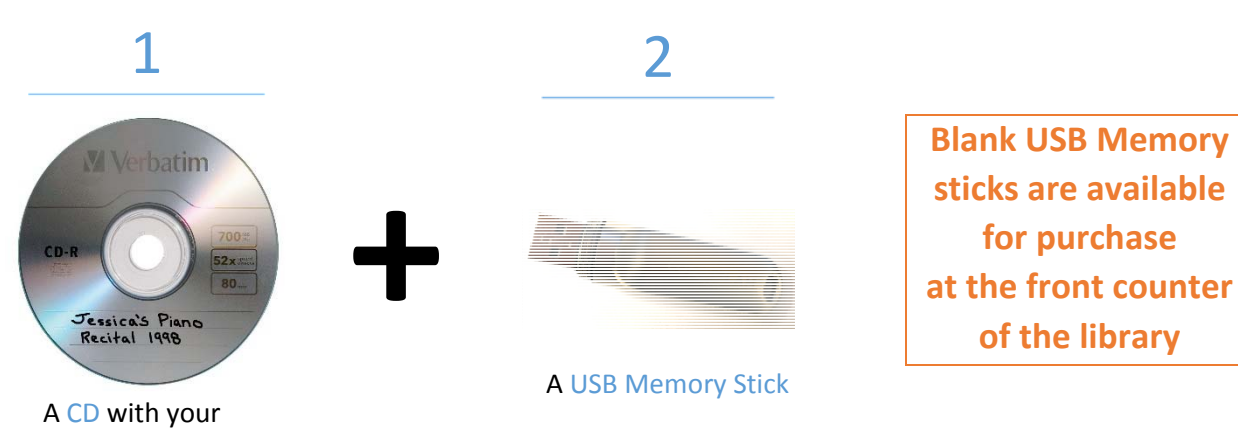

home recording

## Capture (Rip) the CD content

**1** Login to the computer with your Library Card or Guest Pass

**2** Push the button on the computers' DVD Drive, clip-in your home CD, push the tray closed

#### **3** Your CD will auto play, close the VLC player software

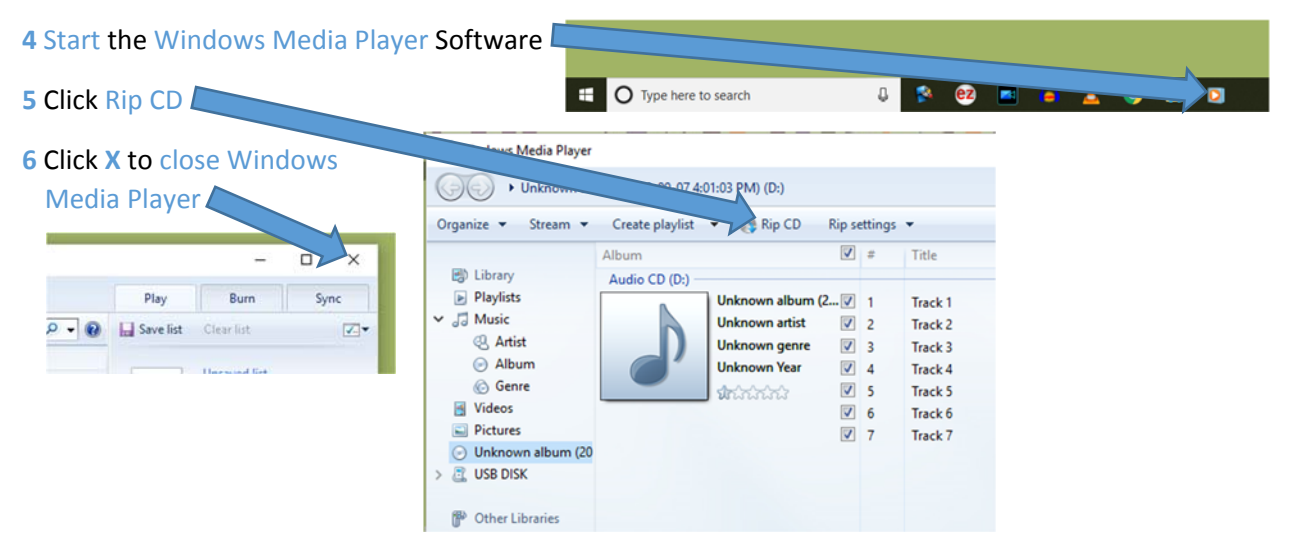

*Note: The software has created wma files which are large and may not play on tablets and* smartphones. You may want to convert them to smaller mp3 files before copying them to a USB *Memory Stick.* Instructions for wma to mp3 Conversion are on the last page.

#### Copy Video Files to USB Memory Stick

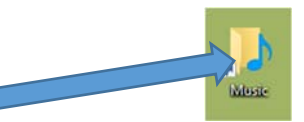

**1** Insert your USB stick into the front of the computer

**2** Double‐click on the Music folder, Double‐click on any additional folders to see your music files

**3** Hold the Ctrl key and click on the files you want to copy (highlight them). Release the Ctrl key.

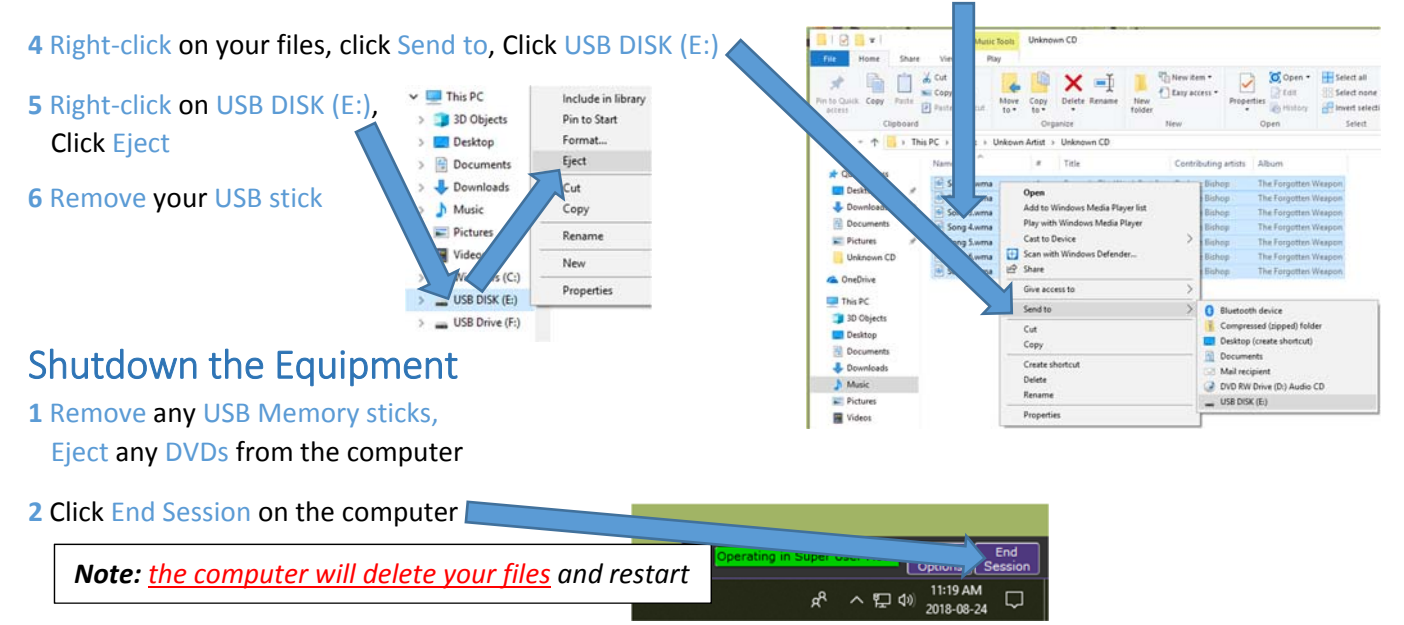

### Convert files to mp3 Format

\*The software has created wma files which are large. You may want to convert them to smaller mp3 files before copying them to a USB Stick.

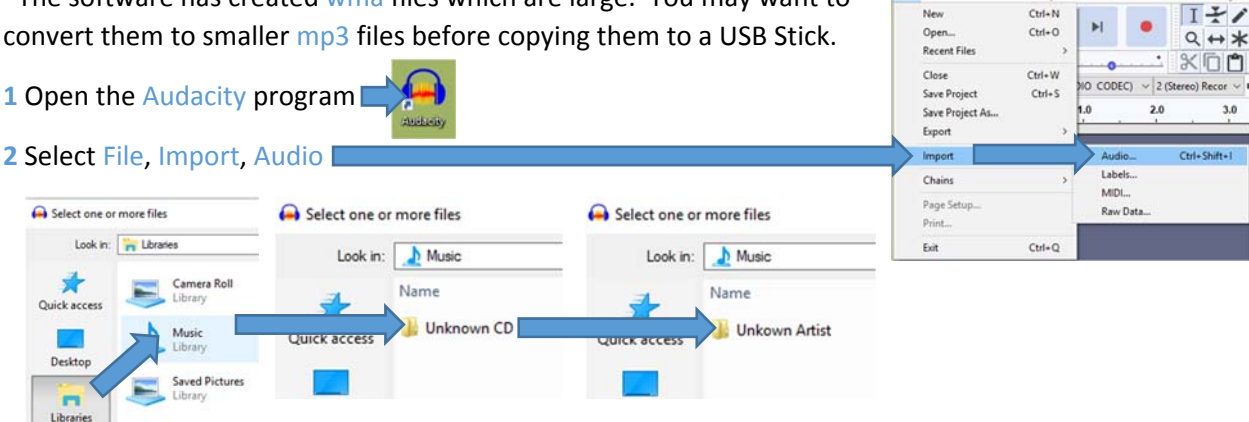

Audacity File Edit Select

View Transport Tracks

 $Ctrl + N$ 

 $\mathbb{H}$  $Ctr1+O$ 

**3** Click on Libraries, double-click on Music, double-click on the sub-folder(s) containing your files

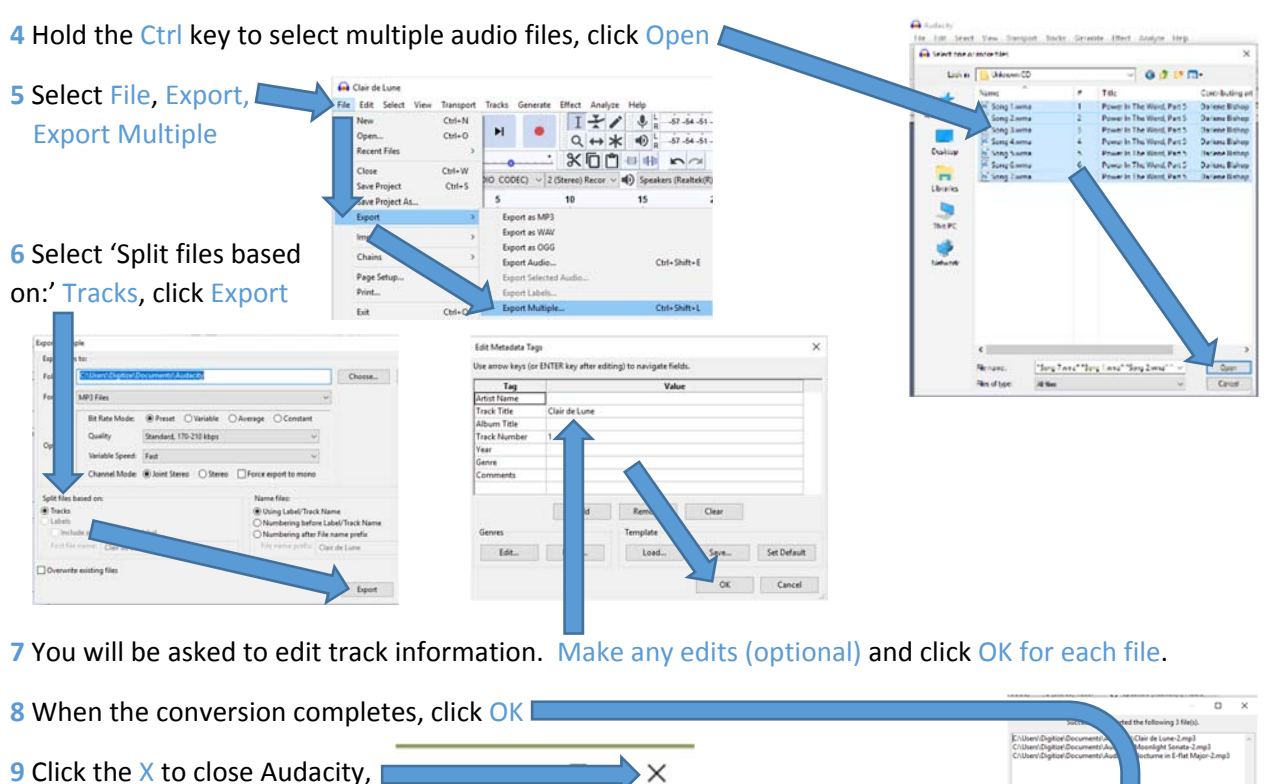

say No to save project

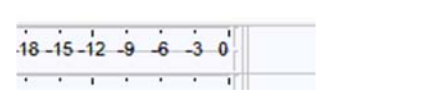

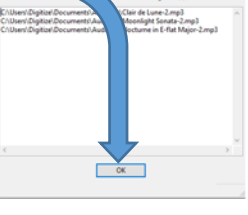

10 Double-click on the Audacity folder to view your exported mp3 files

**11** Save your files to your USB Memory Stick. Instructions are on the previous page, however, your mp3 files will be located in the Audacity folder instead of the Music folder.